### Государственное казенное общеобразовательное учреждение Удмуртской Республики «Школа № 75»

Рассмотрена на заседании МО учителей общеучебных дисциплин ГКОУ УР «Школа № 75» Протокол от 30.05.23 г. № 2

Принята на заседании педагогического совета ГКОУ УР «Школа № 75» Протокол от 31.05.2023 г. № 5

Утверждена Приказом ГКОУ УР «Школа № 75» от 07.06.2023 г. № 155/01 - 03

# Рабочая программа учебного предмета

«Информатика»

(вариант 1) 8 класс

### **Информатика 8 класс**

### **1.Пояснительная записка.**

Рабочая программа адресована обучающимся с легкой умственной отсталостью (интеллектуальными нарушениями) (Вариант I).

**Главная цель** – формирование представления, элементарные знания и умения, необходимые для учебной деятельности в современных условиях.

**Задачи** изучения курса информатики в 8 классе:

 - продолжить знакомство обучающихся с приёмами работы на компьютере и другими средствами ИКТ, необходимыми для решения учебно-познавательных, учебно-практических задач;

 - наработать умения оперировать различными видами информации с помощью компьютера;

 - расширить познавательные интересы, интеллектуальные и творческие способности средствами ИКТ;

 - создавать условия для воспитания ответственного отношения к информации и избирательного отношения к полученной информации.

**Специальная задача:** коррекция мыслительных операций у школьников с ограниченными возможностями здоровья, развитие их долговременной памяти.

### **2. Общая характеристика учебного предмета.**

**Специфика** обучения заключается в его тесной взаимосвязи со всеми учебными предметами. В процессе изучения курса «Информатика» обеспечивается коррекция высших психических функций обучающихся с нарушением интеллекта.

 Структурно и содержательно программа построена с учётом особенностей познавательной деятельности обучающихся. Линейное расположение материала создаёт условия для поэтапного ознакомления с информацией. Целесообразно сосредоточиться на практикоориентированных действиях в рамках предмета. Чередование теоретических и практических занятий дает более глубокое понимание материала учащимися, облегчит и ускорит формирование знаний. Пройденный материал периодически повторяется для качественного усвоения образовательной программы.

Для достижения поставленных задач, используются следующие **методы обучения**:

- наглядные;
- словесные;
- практические.

**Формы организации** учебной деятельности:

- коллективная;
- групповая;
- индивидуальная.

Используемые **средства обучения**:

- вербальные;
- визуальные;
- технические.

### **3. Описание места учебного предмета.**

Программа рассчитана на 34 часа в год (1 час в неделю). Оценка знаний обучающихся осуществляется по результатам письменных и устных работ, практических заданий, текущих и итоговых контрольных работ.

### **4. Личностные и предметные результаты.**

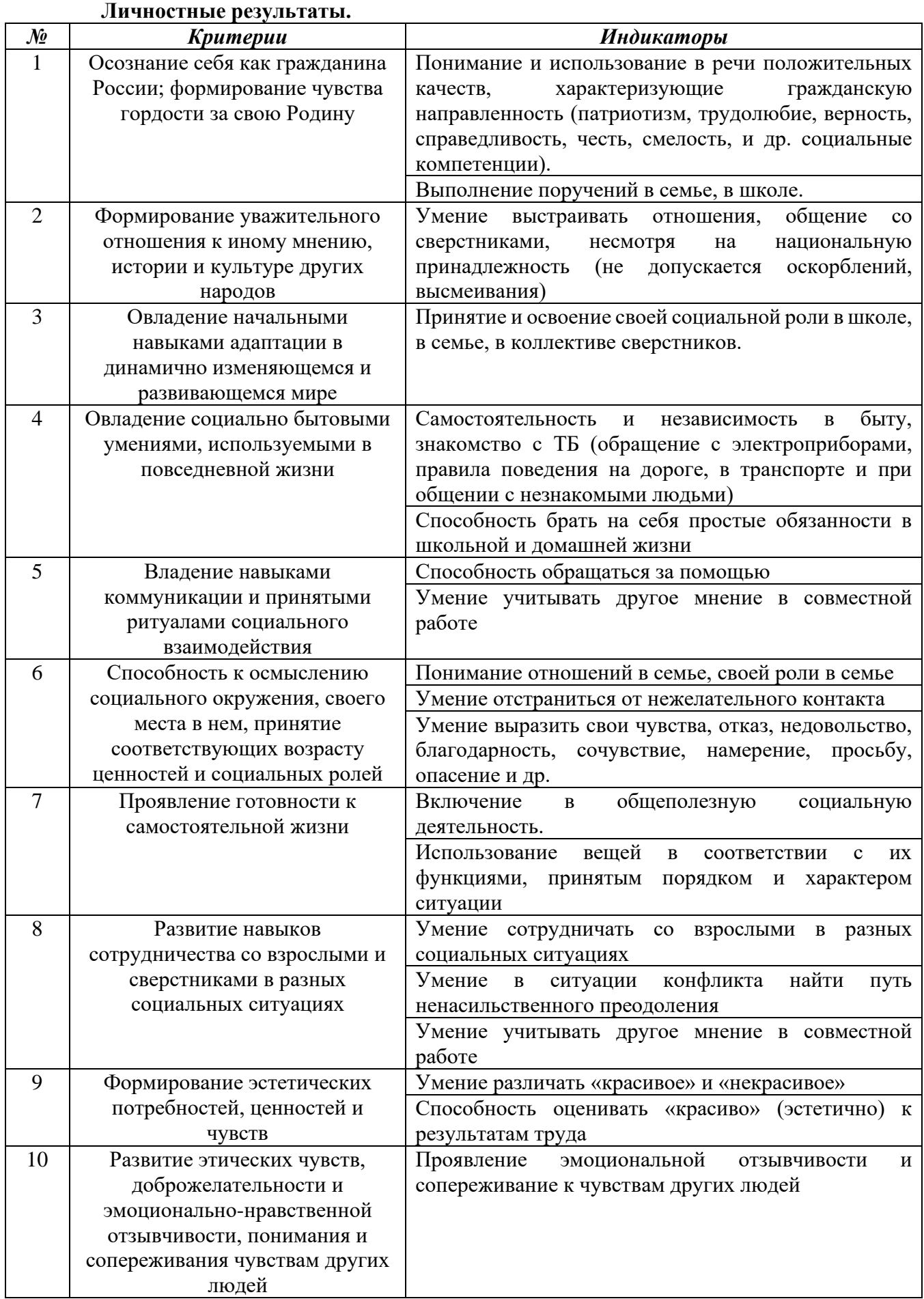

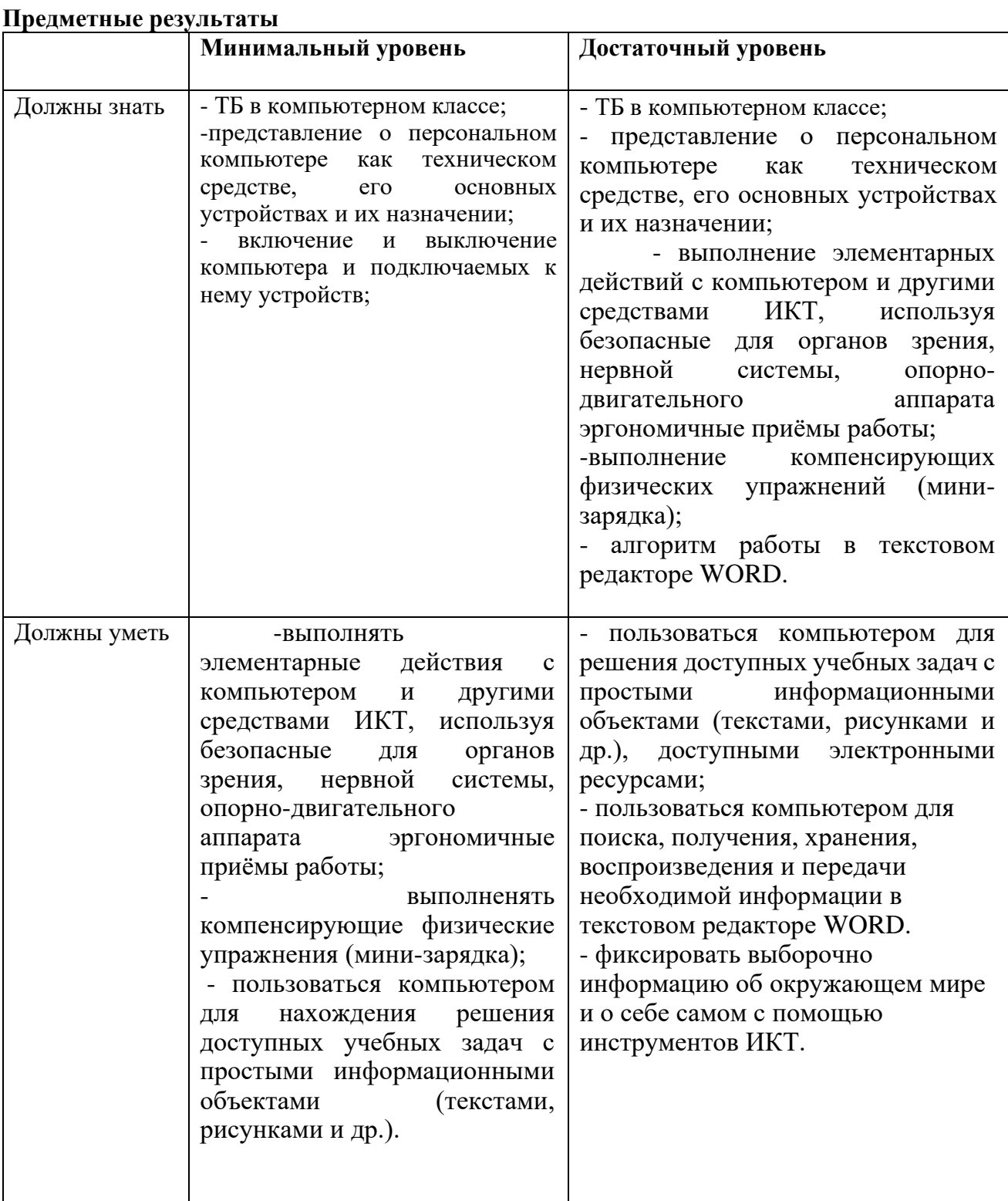

# 5. Содержание учебного предмета.

## Содержание

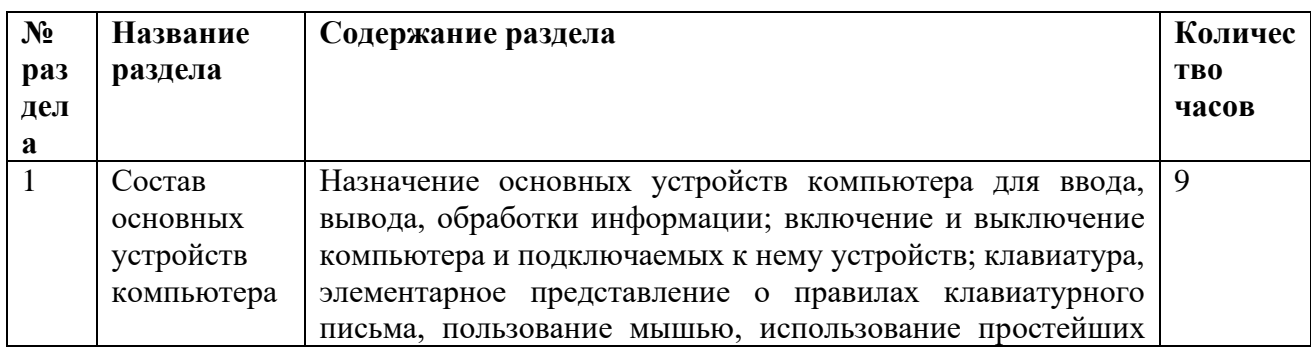

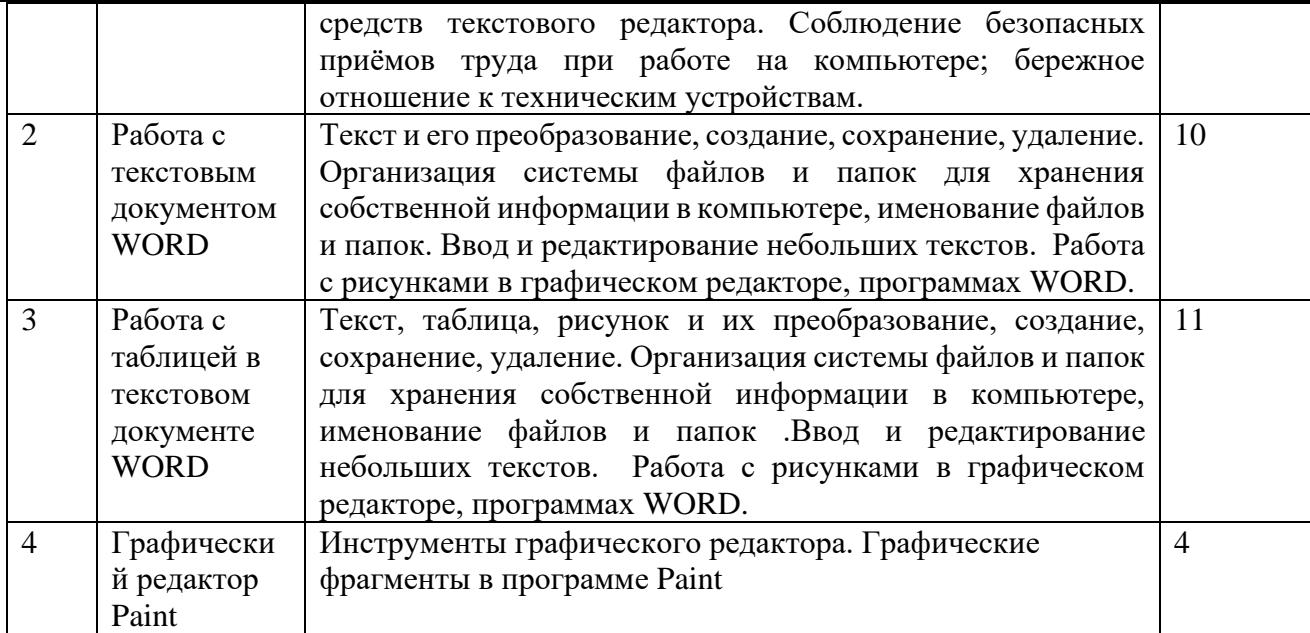

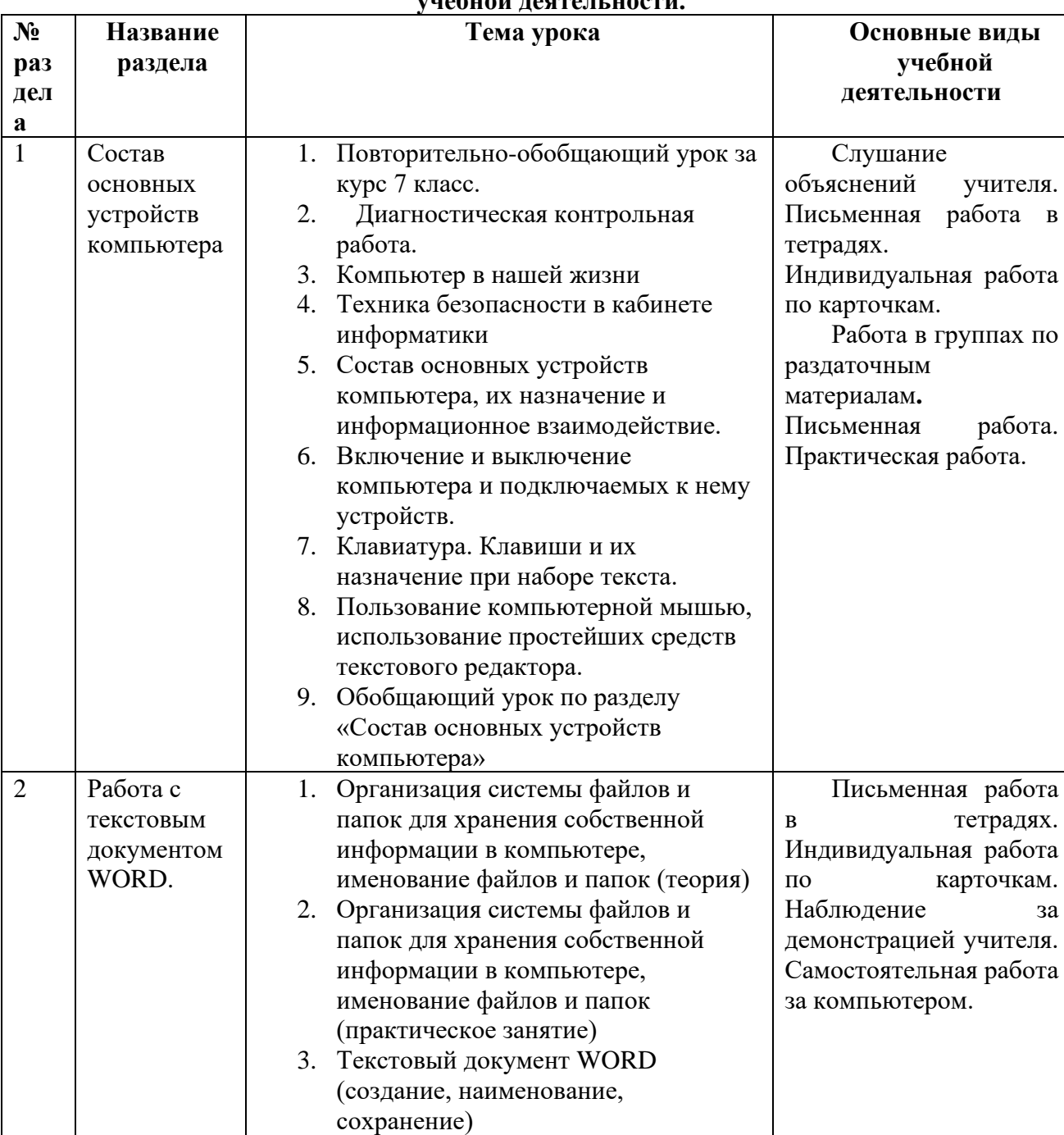

### **6. Тематическое планирование с определением основных видов учебной деятельности.**

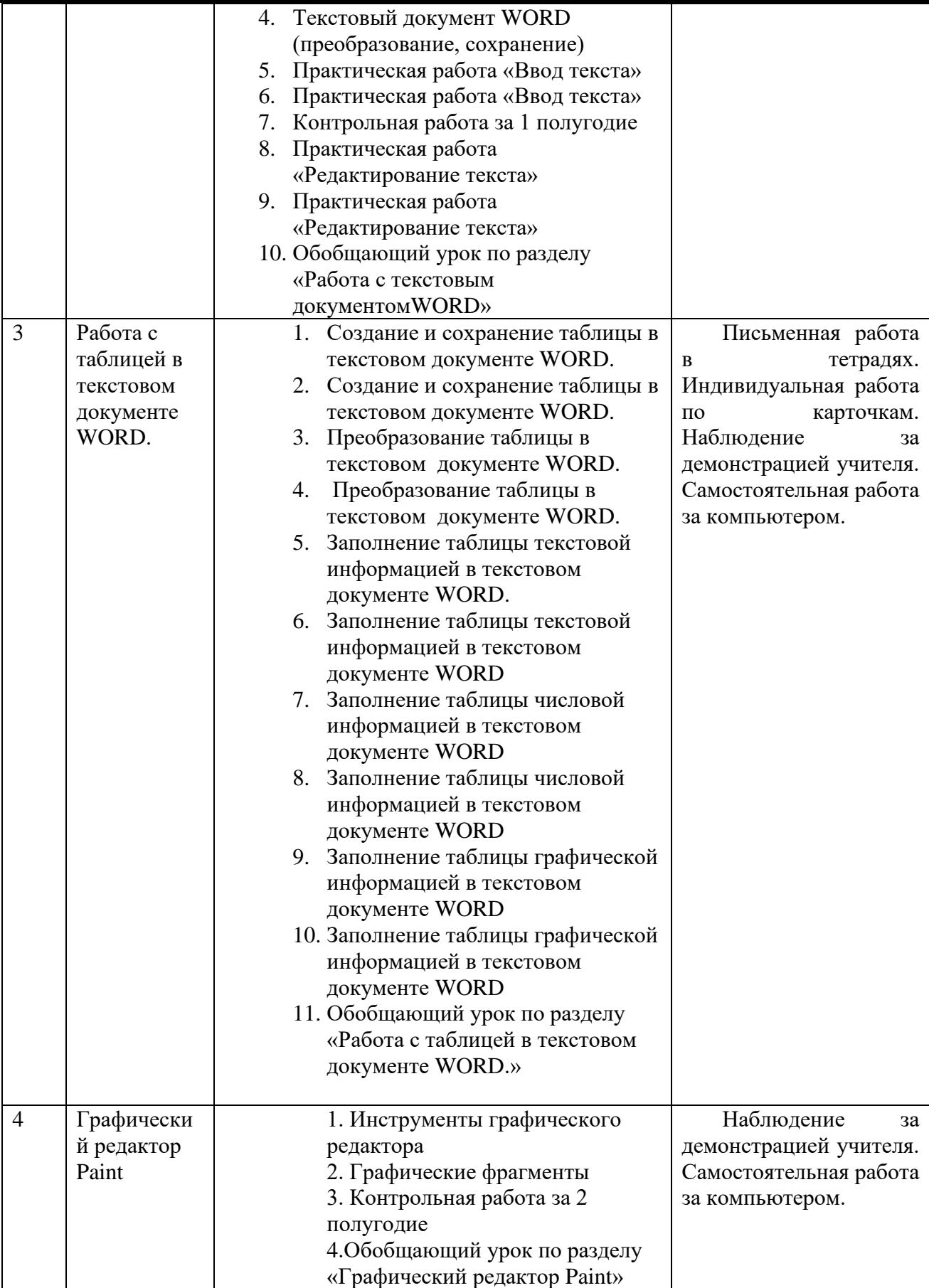

# **7. Описание материально-технического обеспечения образовательной деятельности.**

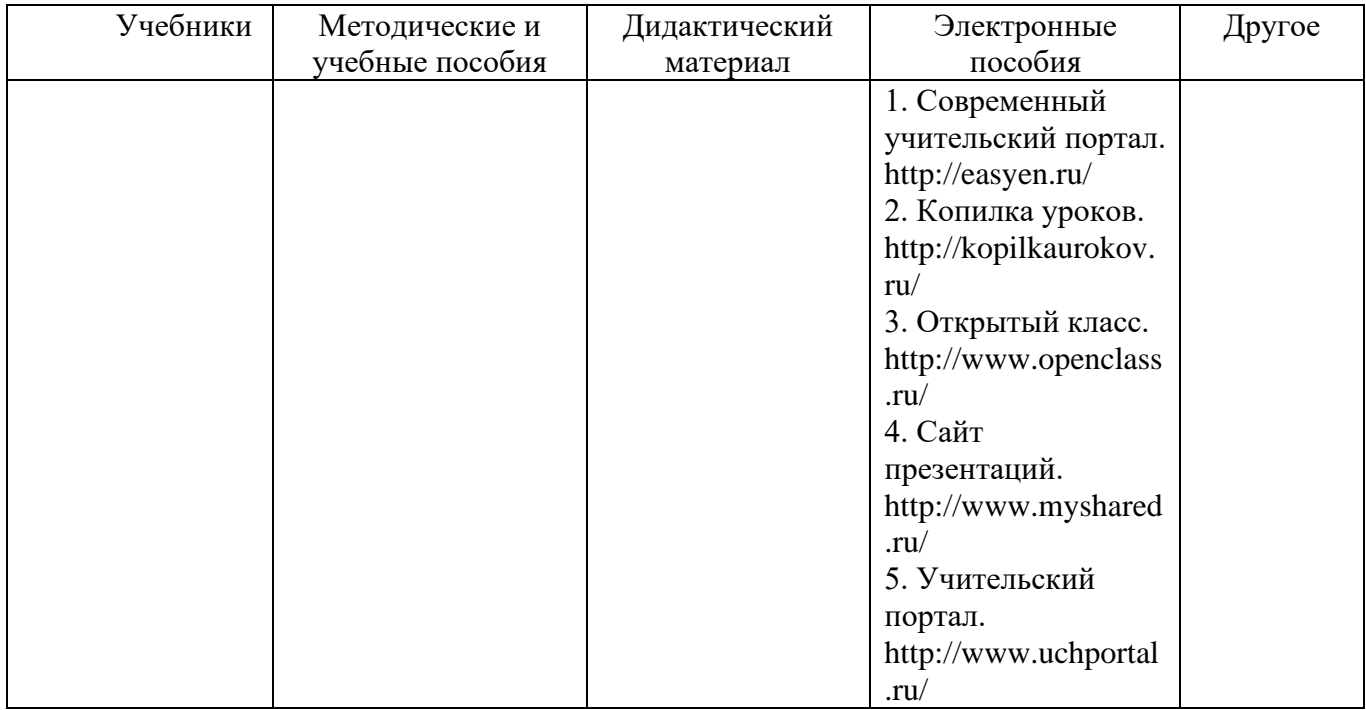

#### **8. Контрольно – измерительные материалы.**

### **Диагностическая контрольная работа. Вариант 1.**

- 1. Выбери программы для текста: А) Блокнот Б) WORD В) EXCEL
- 2. Практическая работа: Создай файл в программе WORD и набери текст
- 3. Практическая работа: Создай файл в программе WORD, сделай его копию и измени шрифт
- 4. Практическая работа: Создай файл в программе WORD и создай таблицу и внеси данные
- 5. Практическая работа: Скопируй данные с флеш-носителя на компьюте

### **Диагностическая контрольная работа. Вариант 2.**

1. Выбери программы для текса:

А) WORD Б) EXCEL

- 2. Практическая работа: Создай файл в программе WORD и назови его
- 3. Практическая работа: Создай файл в программе WORD, сделай его копию
- 4. Практическая работа: Внеси данные в таблицу в программе WORD
- 5. Практическая работа: Подключи к компьютеру флеш-накопитель

#### Контрольная работа за 1 полугодие. 1 вариант.

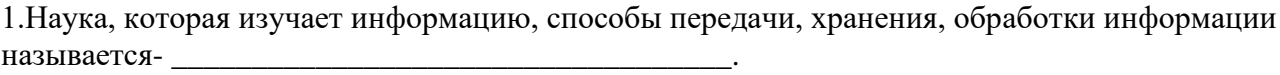

2. Вставьте недостающие виды информации по форме представления: числовая, прафическая, видео.

3. Информацию можно получать, перерабатывать, политическое получать, отправлять.

4. Назовите 3 бумажных носителя информации - полности по последник с последник с последник с последник с по

5. Назовите 3 электронных носителя информации - \_\_\_\_\_\_\_\_\_\_\_\_\_\_\_\_\_\_\_\_\_\_\_\_\_\_\_\_\_\_\_\_

6. Информация при работе компьютера хранится:

а) в памяти б) в процессоре в) на мониторе г) в клавиатуре

7. Используя таблицу, расшифруйте высказывание:

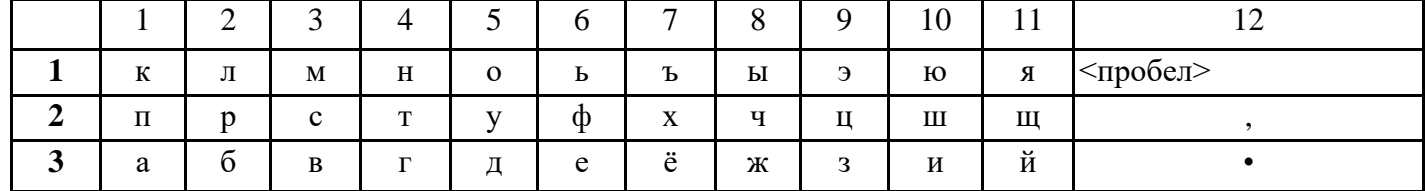

 $(3,1), (5,1), (4,1), (10,3), (4,2), (5,1), (2,2), (12,1), (2,2), (1,3), (2,3), (5,1), (4,2),$  $(1,3)$ ,  $(6,3)$ ,  $(4,2)$ ,  $(12,3)$ 

8. Используя кодовую таблицу задания №9, зашифруйте свое имя

9. Вставьте в числовой ряд следующее число 3, 5, 8, 13, 21, .....

### Контрольная работа за 1 полугодие. 2 вариант.

1. Наука, которая изучает информацию, способы передачи, хранения, обработки информации 

2. Лопиши. Информацию можно - получать, перерабатывать, изменять, информацию можно - получать,

3. Выбери 3 электронных носителя информации. а) дискета б) жесткий диск в) компьютер г) мышь д) флэшка

4. Информация при работе компьютера хранится:

а) в памяти б) в процессоре в) на мониторе г) в клавиатуре

5.Используя таблицу, расшифруйте высказывание:

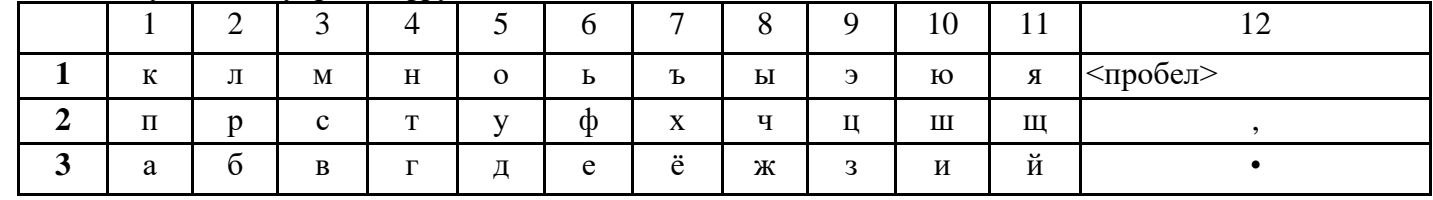

 $(3,1), (5,1), (4,1), (10,3), (4,2), (5,1), (2,2), (12,1), (2,2), (1,3), (2,3), (5,1), (4,2),$ 

 $(1,3)$ ,  $(6,3)$ ,  $(4,2)$ ,  $(12,3)$ 

### **Контрольная работа за 2 полугодие. 1 вариант.**

1. Выберите из списка минимальный основной комплект устройств для работы компьютера: а) принтер б) монитор в) мышь г) клавиатура д) колонки е) микрофон ж) системный блок 2. Документы, которые НЕ нужно хранить в памяти компьютера, операционная система помещает… а) в Корзину б) в папку Мои документы

в) в Сетевое окружение  $\Gamma$ ) в Мой компьютер

\_\_\_\_\_\_\_\_\_\_\_\_\_\_\_\_\_\_\_\_\_\_\_\_\_\_\_\_\_\_\_\_\_\_\_\_\_\_\_\_\_\_\_\_\_\_\_\_

3. Клавиатура. Как перейти на латинский алфавит с русского или наоборот? a) Alt+Shift 6) Ctrl+Alt c) Ctrl + Delete  $\pi$ ) Shift + Enter

- 4. Начерти таблицу в текстовом редакторе WORD. 3 колонки, 5 строк.
- 5. Заполни таблицу.
	- 1 колонка- имя
	- 2 колонка фамилия
	- 3 колонка отчество

Иванов Иван Николаевич; Петрова Анна Александровна, Сидоров Иван Алексеевич, Касимова, Светлана Сергеевна.

### **Контрольная работа за 2 полугодие. 2 вариант.**

1. Выберите из списка минимальный основной комплект устройств для работы компьютера: а) монитор б) мышь в) клавиатура г) колонки д) системный блок

2. Документы, которые НЕ нужно хранить в памяти компьютера, операционная система помещает…

а) в Корзину б) в папку Мои документы

- 3. Клавиатура. Какой клавишей удалить ненужный символ? а) Alt б) Enter в) Backspace
- 4. Начерти таблицу в текстовом редакторе WORD. 3 колонки, 4 строк.
- 5. Заполни таблицу.

1 колонка- имя

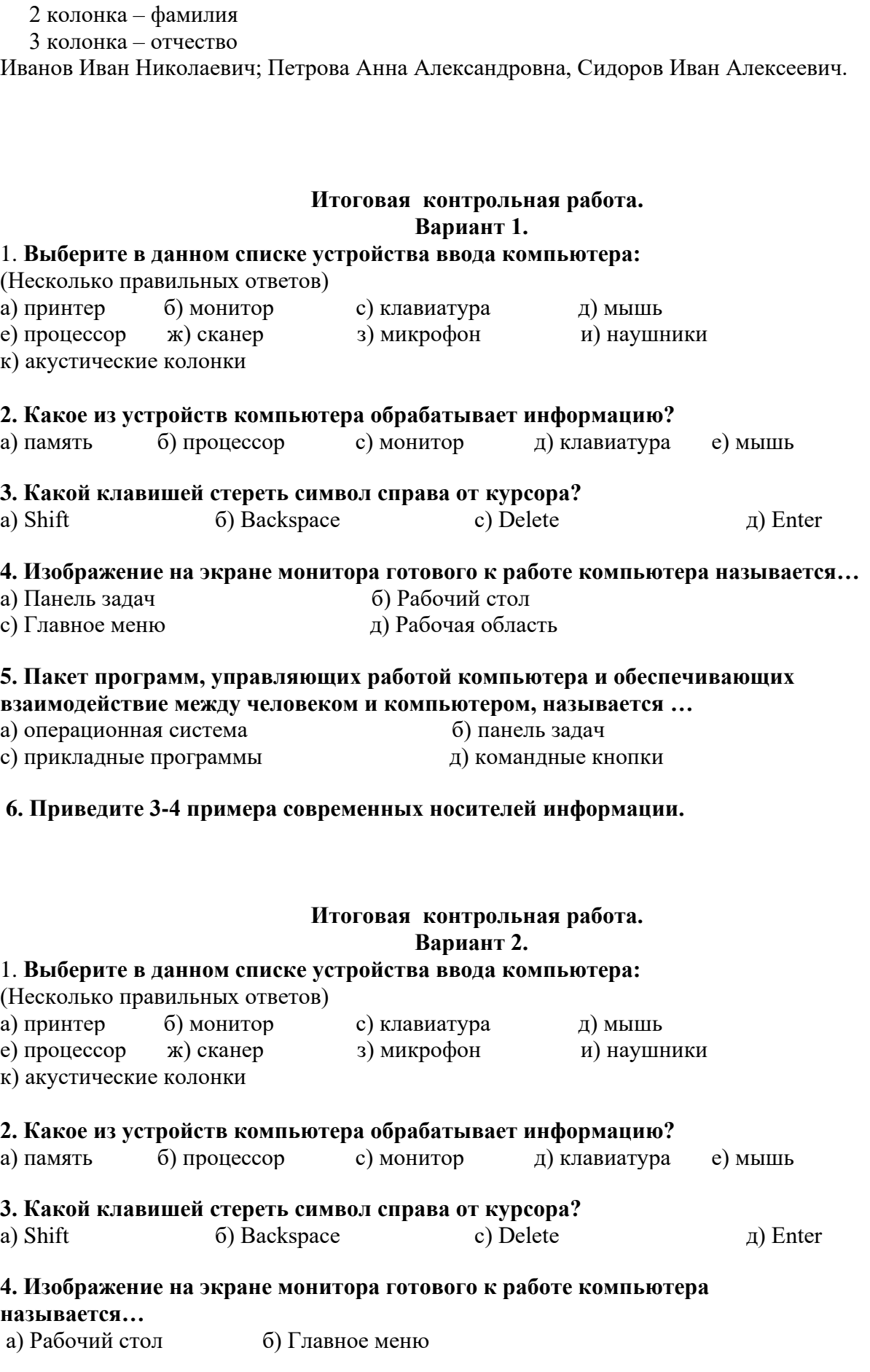

## **5. Приведите 3-4 примера современных носителей информац**